#### AUFGABE

1.

Erstelle ein Suchsel mit Tier- und Pflanzennamen eines Waldstockwerkes!

Erstelle ein Word-Dokument für dein Waldstockwerk im Ordner "Suchsel".

- □ Öffne den Ordner "Suchsel".
- $\Box$  Klicke mit der rechten Maustaste und wähle "Neu" aus.
- □ Wähle "Word-Dokument" aus der Liste aus.
- □ Das Dokument erscheint; benenne es sofort um, indem du den Namen deiner Waldschicht eingibst.
- $\Box$  Drücke auf "Enter", um den Namen zu bestätigen.

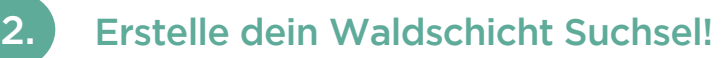

- Öffne die Worddatei und gestalte das Suchsel für deine Waldschicht.
- □ Setze die Überschrift "Waldstockwerk" in Farbe und Schriftgröße 24.
- $\Box$  Klicke auf "Einfügen" und wähle "Tabelle einfügen". Gib 15 Spalten und 15 Zeilen an.
- Aktiviere die Großschreibtaste und trage Tiernamen und Pflanzennamen deines Waldstockwerkes ein. Jedes Kästchen enthält nur einen Buchstaben.

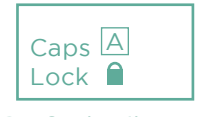

Enter-Taste

Großschreibtaste

- $\Box$  Schreibe Umlaute ( $\ddot{A}$ ,  $\ddot{O}$ ,  $\ddot{U}$ ) als AE, OE, UE und verwende SS statt ß.
- Fülle die restlichen Kästchen mit beliebigen Buchstaben aus, nachdem mindestens 10 Wörter rund um dein Waldstockwerk eingetragen wurden.
- □ Notiere unterhalb, wie viele Wörter gefunden werden müssen.
- □ Schreibe die Namen aller Schüler und Schülerinnen aus deiner Gruppe kursiv dazu.

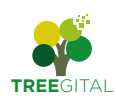

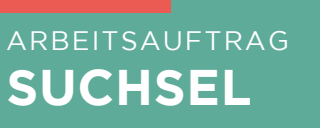

#### So könnte dein Suchsel aussehen. Hier ein Beispiel eines Suchsel allgemein zu den Waldstockwerken:

# Die Waldstockwerke

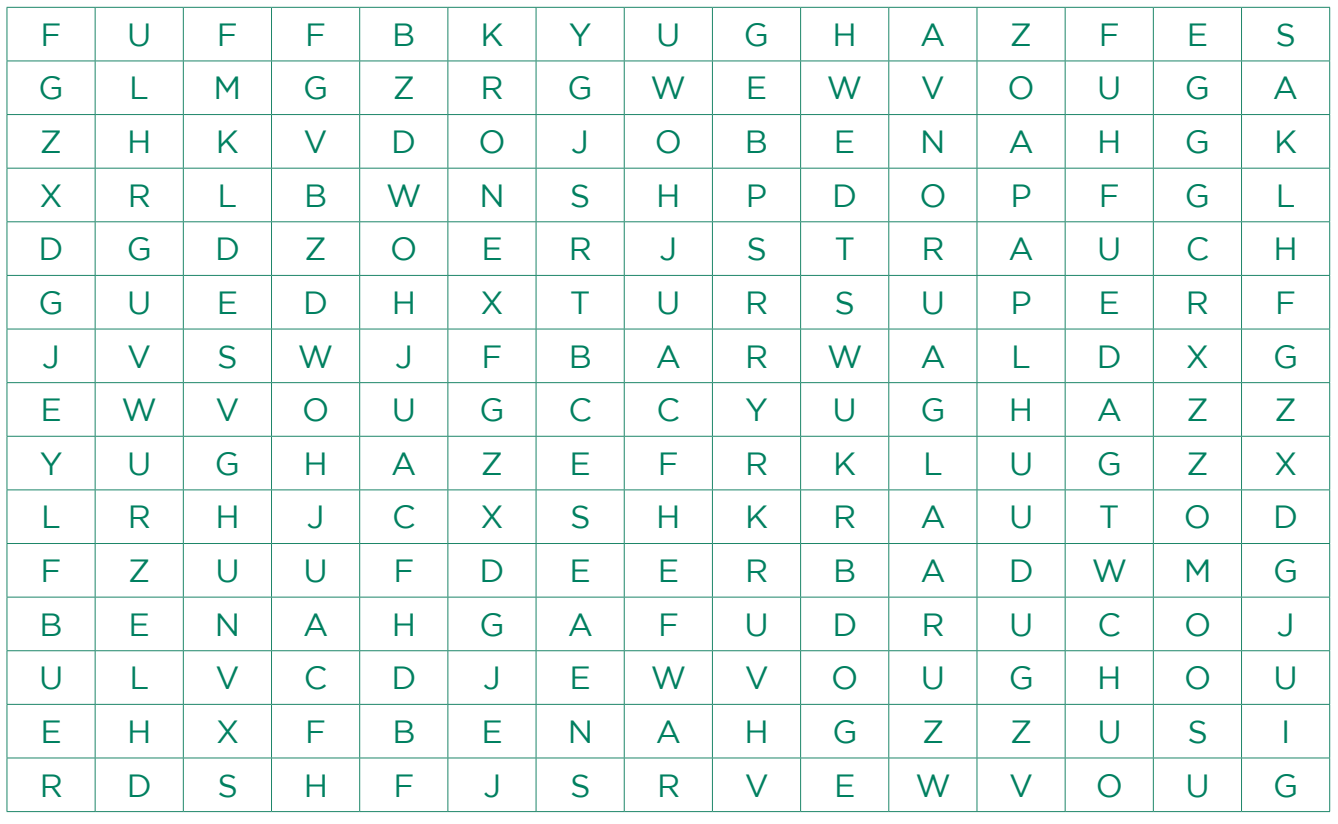

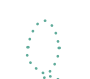

5 Wörter (Wurzel, Moos, Kraut, Strauch, Krone): *Maximilia Musterfrau*

### Digital Geübte können ein Suchsel auch mit der "Suchsel Maschine" erarbeiten. *[suchsel.bastelmaschine.de](http://suchsel.bastelmaschine.de)*

Hier ist eine Beispielvorlage für dein Suchsel mit der "Suchsel-Maschine" eine Lösung dazu ist rechts zu sehen.

#### Waldschichten Suche die 5 Waldschichten!

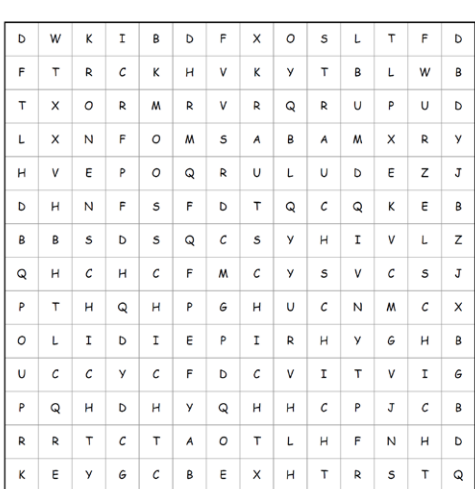

## Lösung für "Waldschichten"<br>Suche die 5 Waldschichten!

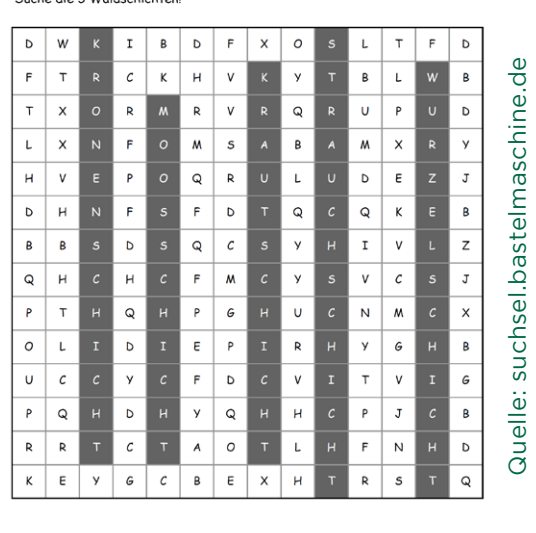

**TREE**GITAL